# multi*Nedia*

## Jak poprawić sygnał WiFi) w 5 krokach?

#### 1. Postaw modem w odpowiednim miejscu

Modem działa najskuteczniej, kiedy spełnionych jest kilka warunków: znajduje się około 1 m nad podłogą, nie jest zastawiony innymi urządzeniami ani schowany w szafie, ustawiony jest do pracy w pozycji pionowej i umieszczony na szafce, biurku lub stoliku. Niespełnienie powyższych zaleceń może znacząco ograniczyć zasięg działania Wi-Fi.

## $\,$   $\,$   $\,$   $\,$   $\,$   $\,$  Wybierz pasmo 5 GHz, jeśli pozwala na to sprzęt $\,$

Sygnał Wi-Fi występuje w dwóch pasmach: 2,4 GHz i 5 GHz. Pasmo 2,4 GHz ma szerszy zasięg, ale jest bardziej podatne na zakłócenia. Pasmo 5 GHz, choć o węższym zasięgu, ma więcej zalet: mniejsze zakłócenia, większa stabilność i szybkość, dlatego je rekomendujemy.

\*Jeśli masz modem dwuzakresowy i twoje urządzenie obsługuje sieć 5 GHz.

## 3. Zrób restart modemu

Restart modemu poprawia jego pracę, ponieważ czyści pamięć i umożliwia na nowo pobieranie danych. Odłącz modem od źródła zasilania i poczekaj 10 sekund, a następnie ponownie podłącz urządzenie do źródła zasilania. Warto odłączać urządzenie od zasilania średnio raz na miesiąc.

## 4. Skorzystaj z aplikacji mobilnych, np. Wi-Fi Analyzer

Sprawdź samodzielnie zakłócenia występujące w Twoim domu w poszczególnych kanałach nadawania za pomocą darmowej aplikacji. Podpowiada ona optymalny, bo z najmniejszymi zakłóceniami, kanał pasma 2,4 GHz. Kanał zmienisz logując się do serwisu ebok.multimedia.pl. Szereg pomocnych aplikacji ściągniesz ze sklepu Google Play lub App Store.

## 5. Podłącz urządzenie kablem do modemu, jeśli to możliwe

Jeśli Twoje urządzenie (telewizor lub konsola do gier) znajduje się blisko modemu, rekomendujemy podłączenie go za pomocą kabla Ethernet, który znajduje się w pudełku wraz z modemem. Połączenie przewodowe zawsze zapewnia wyższe parametry prędkości.

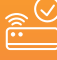

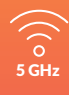

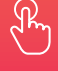

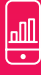

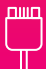

## Co wpływa na działanie **WIFI)?**

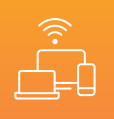

### Liczba urządzeń

Na prędkość działania Wi-Fi wpływ ma liczba urządzeń korzystających z Internetu. Rekomendujemy podwyższenie prędkości, jeśli w Twoim domu z sieci korzysta kilka/kilkanaście urządzeń (są nimi również telewizory, konsole, a ostatnio nawet nowoczesne pralki czy lodówki).

### Przeszkody na drodze sygnału Wi-Fi

Ściany, piony wodne, akwaria itp. wpływają na prędkość i jakość korzystania z Internetu. Im więcej tego typu przeszkód, tym większe mogą być zakłócenia. Skorzystaj z kroku nr 1 (z drugiej strony ulotki). Ustaw modem w centralnym miejscu, możliwie daleko od sąsiednich sieci i innych sprzętów pracujących na tej samej częstotliwości, jak telefony bezprzewodowe oraz urządzenia Bluetooth, kuchenki mikrofalowe, bezprzewodowe akcesoria do komputera itp.

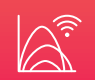

### Inne sieci w okolicy

Modemy u sąsiadów, elektroniczne nianie, radary meteorologiczne i inne urządzenia w Twoim otoczeniu również wpływają na jakość Internetu bezprzewodowego. Wynika to z nakładania się na siebie fal radiowych. Skorzystaj z kroku nr 2 (z drugiej strony ulotki).

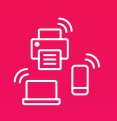

### Urządzenia korzystające z Wi-Fi

Wiek i parametry sprzętu, który korzysta z Wi-Fi, mają wpływ na obsługę wysokich prędkości Internetu. Należy zaznaczyć, że starsze urządzenia często mają problem z obsługą takich pakietów Internetu poprzez sieć Wi-Fi. W takich przypadkach zastanów się, czy nie skorzystać z kroku nr 5 (z drugiej strony ulotki).

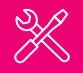

### Jak pomoże Ci eBOK?

W eBOK możesz ustawić optymalny kanał nadawania dla Twojej sieci dla częstotliwości 2,4 GHz. Aby sprawdzić obciążenie poszczególnych kanałów, skorzystaj z kroku nr 4 z drugiej strony ulotki. Poprawi to jakość transmisji danych i zredukuje zakłócenia. Jeśli chcesz dodatkowo uprościć wyszukiwanie Twojej sieci, zmień jej nazwę i zabezpiecz do niej dostęp, zmieniając hasło. Do eBOK można dostać się poprzez stronę: ebok.multimedia.pl.